**RecentX Crack For PC [Latest]**

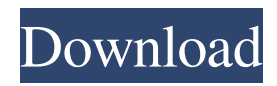

RecentX is an interesting piece of software that provides access to the recently used files by placing a small sidebar on the screen which stays on top of other windows. It includes a search function and lets you assign tags to spot files easier, among other features. Access recent files from a sidebar This sidebar can be moved to any position on the screen. You can just click a button to expand the list with recently accessed files and view their full path on the disk, open them or visit their location, copy their path to the Clipboard, launch a Command Prompt dialog, as well as rename or remove the files. View recently accessed apps, websites and Clipboard content The files, folders, programs, websites and Clipboard content can be accessed from different tabs in the same manner. It is possible to assign tags with custom names to the selected items, including multiple tags at once. Otherwise, you can create smart tags to show items based on the keywords you specify. A search function is available too. As far as app customization is concerned, you can sort the items in the list by various criteria, select the exact columns to display while leaving out the rest, take into account a longer time period for

# showing recent items, as well as apply various criteria, such as hiding all files with a specific name. Evaluation and conclusion No error dialogs were shown in our tests, and the program did not hang or crash. It has a good response time and runs on a low amount of CPU and

RAM, so it doesn't put a strain on computer performance. Thanks to its intuitive and approachable features, RecentX should please most users looking for a reliable recent files application with bonus tools. Installation Run the install package and accept the license agreement. The program will install the "RecentX" icon in the notification area (system tray) and the RecentX.exe file in the 'Program Files/RecentX' folder. Run the application. You will see a RecentX icon on your system tray. You can move it to a new position using drag and drop. Click on it. On the RecentX window, you will see a list of recently opened files, applications, websites, Clipboard content and system events. You can access the file, folder, app, website and clipboard list from a tabbed window, the sidebar or the search bar. Using RecentX Go to the sidebar, drag the RecentX icon

**RecentX Registration Code For Windows [Latest-2022]**

Homepage: RecentX Crack Free Download: Contact: PowerMan: BUY: RecentX Full Crack for Windows is a useful piece of software for locating and manipulating recently opened files, regardless of the file extension. It includes a search function, which is a powerful tool for finding the files among the list that were opened recently. Thanks to the application's... Recently, I had to get up from my desk and forgot which folder I was working in. I had to spend several minutes remembering the correct folder because I can't seem to remember what I was looking for. Luckily, though, I remembered what directory I was working in. Unfortunately, I... Totally to show you guys what to do in "My Computer," there are many ways to show your images on the computer. You can: Use the \icon folder. In the same way, you can put icons in your Pictures, My Documents, Favorites, or Home. On this method, you can: - Change the... How to show desktop icons from the terminal The above title is a little unusual. It is actually intended to let you show the desktop icons. You can use the following method to do this: Step 1: Start the "desktop icons" method Press Alt + F2 and type in "nautilus -q" (without quotes). Step... Can I use an Apple Time Machine to backup my PC? The answer is no, you can't. Some of you might have seen

that in the startup option of Mac OS X, there is a boot disk option called Time Machine. Time Machine is a backup system provided by Apple, and its main function is... 'Show Desktop' Icon in Windows XP You might have known the hotkey for the 'Show Desktop' is Alt + Del. However, you may also want to show the desktop icons in Windows XP. In Windows XP, you can find it in Control Panel\Programs\Accessories\desktop icon. The 'Show desktop icons' is the...Q: How to get a 77a5ca646e

### **RecentX Crack +**

RecentX is a small desktop sidebar that displays recently opened files, programs, folders, websites and Clipboard contents. It also lets you mark files, folders and programs as favorites to be easily accessible at any time. Latest version of RecentX. Download it for free. Why you should try it: Access recently opened files with a sidebar Rename, copy and delete files Add tags to files Automatically expand the sidebar list for easy access Why it's great: Why you should try it Features Add tags to files Automatically expand the sidebar list for easy access Rename, copy and delete files Sort the sidebar by various criteria Show hidden items Hide files with a specific name Hide files in a given directory Show files or folders from a specific program Show files or folders only in a given time period Show files or folders for a longer period Show files or folders by their size Hide files or folders by their size Show files or folders by date of last access Show files or folders by date of last modification Show files or folders by date of creation Show files or folders by date of last access Show files or folders in different languages Show files or folders in the current folder Show only files or folders with a specific

extension Show only files or folders with a specific name Show files or folders sorted by their size Show files or folders sorted by their date of last access Show files or folders sorted by their date of last modification Show files or folders sorted by their date of creation Show files or folders sorted by their date of last access Show files or folders sorted by their date of last modification Show files or folders sorted by their date of creation Show files or folders sorted by their size Show files or folders sorted by their date of last access Show files or folders sorted by their date of last modification Show files or folders sorted by their date of creation Show files or folders sorted by their date of last access Show only programs from a specific program Show only programs from a specific program in a given time period Show only programs from a specific program for a longer period Show only programs from a specific program sorted by their size Show only programs from a specific program sorted by their date of last access Show only programs from a specific program sorted by their date of last modification Show only programs from a specific program sorted by their date of creation Show only programs from a specific program sorted by

**What's New in the RecentX?**

RecentX is an interesting piece of software that provides access to the recently used files by placing a small sidebar on the screen which stays on top of other windows. It includes a search function and lets you assign tags to spot files easier, among other features.Access recent files from a sidebarThis sidebar can be moved to any position on the screen. You can just click a button to expand the list with recently accessed files and view their full path on the disk, open them or visit their location, copy their path to the Clipboard, launch a Command Prompt dialog, as well as rename or remove the files.View recently accessed apps, websites and Clipboard contentThe files, folders, programs, websites and Clipboard content can be accessed from different tabs in the same manner.It is possible to assign tags with custom names to the selected items, including multiple tags at once. Otherwise, you can create smart tags to show items based on the keywords you specify. A search function is available too.As far as app customization is concerned, you can sort the items in the list by various criteria, select the exact columns to display while leaving out the rest, take into account a longer time period for showing recent items, as well as

## apply various criteria, such as hiding all files with a specific name.Evaluation and conclusionNo error dialogs were shown in our tests, and the program did not hang or crash. It has a good response time and runs on a low amount of CPU and RAM, so it doesn't put a strain on computer performance. RecentX Video Guide There are two ways to add the sidebar on Windows 7. The first method involves placing the file in the Download directory of your PC. Just go to the Start Menu, select the Search option and type "RecentX". The RecentX.exe file will be displayed along with other files and applications. Drag and drop the executable to your desktop, and it will be saved there. Alternatively, you can just use the shortcut to the program which can be downloaded from its official website. After clicking the downloaded file, you are prompted to install it. This process is entirely automatic and is completed in a few

seconds. You can drag and drop the shortcut to your desktop and it will be created there. Once the installation is complete, you can launch RecentX from the desktop. You can also add the sidebar on the Windows 10 desktop by opening the Start Menu and typing "RecentX". Just drag and drop the executable to the desktop and you're done. You can launch the program right away. You can

drag and drop the shortcut to your desktop and it will be created there. Once the installation is complete, you can launch RecentX from the desktop. You can also access RecentX from the system tray. To do that, go to

**System Requirements:**

Minimum: OS: Windows 7 Processor: 2.4 GHz Memory: 4 GB Graphics: DirectX 9.0c Compatible or better Network: Broadband Internet connection Storage: 500 MB free space Additional Notes: The Installation file for the game contains: The game file which is 1.87 GB Microsoft DirectX 9.0c Compatible or better Broadband Internet connection

[https://sketcheny.com/wp-content/uploads/2022/06/ZenOK\\_Free\\_Antivirus.pdf](https://sketcheny.com/wp-content/uploads/2022/06/ZenOK_Free_Antivirus.pdf) <https://wanoengineeringsystems.com/wp-content/uploads/2022/06/orlpala.pdf> <https://cotram.org/checklists/checklist.php?clid=16208> [https://www.onmoda.net/wp-content/uploads/2022/06/RM\\_RMVB\\_to\\_AVI\\_DIVX\\_MP4\\_MPEG\\_WMV\\_Converter.pdf](https://www.onmoda.net/wp-content/uploads/2022/06/RM_RMVB_to_AVI_DIVX_MP4_MPEG_WMV_Converter.pdf) [http://dealskingdom.com/wp-content/uploads/2022/06/DempsterShafer\\_Engine.pdf](http://dealskingdom.com/wp-content/uploads/2022/06/DempsterShafer_Engine.pdf) <https://ir-hydro.ir/wp-content/uploads/ShortCutsManager.pdf> <https://stylovoblecena.com/runasuser-free-download/> <https://lexcliq.com/?p=459967> <http://naasfilms.com/portable-filepro-crack-with-full-keygen/> <https://debit-insider.com/wp-content/uploads/2022/06/bennjam.pdf>